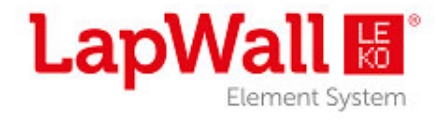

*Osakkeenomistajan käyttöohje* 

# LapWall Oyj:n varsinainen yhtiökokous Tiistaina 28.3.2023, kello 10:00 (EET)

# **Kokous-ID: 149 657 132**

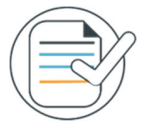

### **Huomioitavia asioita**

Aseta käyttämäsi tietokoneen tai puhelimen kieli suomeksi saadaksesi parhaan mahdollisen käyttökokemuksen. Mikäli laitteesi asetuksissa on kielenä esimerkiksi englanti, myös osa ohjelmiston termeistä on silloin englanniksi.

#### **Vaatimukset tietoliikenneyhteydelle**

Toimiva internetyhteys vaaditaan koko yhtiökokouksen ajaksi, jotta voit äänestää, lähettää kysymyksiä ja katsoa sekä kuunnella yhtiökokouksen etenemistä. Osakkeenomistajan tulee huolehtia, että internetyhteys on toiminnassa koko yhtiökokouksen ajan.

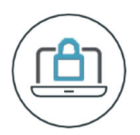

### **Sisäänkirjautuminen**

Kirjaudu osoitteeseen https://web.lumiagm.com/149-657-132 Kirjautuminen onnistuu mobiilisti ja tietokoneella käyttäen viimeisimpiä versioita seuraavista selaimista: Chrome, Edge, Firefox tai Safari.

Lisää henkilökohtainen käyttäjätunnuksesi ja salasanasi, jotka olet saanut sähköpostiisi ilmoittautumisen päätyttyä.

Kirjautuminen yhtiökokoukseen aukeaa 28.3.2023 klo 9:00. Huomaathan, että yhtiökokous alkaa klo 10:00.

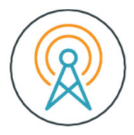

### **Ääni- ja kuvalähetys**

Voit kuunnella ja katsoa yhtiökokouksen lähetystä sisäänkirjautumisen jälkeen.

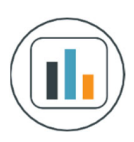

### **Äänestäminen**

Yhtiökokouksen virallisen avaamisen jälkeen kokouksen puheenjohtaja kertoo kokouksen kulusta ja mahdollisesta äänestämisestä. Kun äänestys alkaa, tulee ohjelmistoon näkyville äänestystoiminto. Äänestystoiminnosta näet eri äänestysvaihtoehdot.

Valitse se vaihtoehto, jolle haluat antaa äänesi. Valitsemasi vaihtoehto vaihtaa väriä ja saat ruudulle viestin, että äänesi on rekisteröity. Käyttöliittymässä ei ole erillistä "Lähetä"-painiketta. Voit vaihtaa tai peruuttaa antamasi äänen aina siihen asti, kunnes puheenjohtaja virallisesti sulkee äänestyksen. Voit vaihtaa antamasi äänen toiseen vaihtoehtoon valitsemalla toisen vaihtoehdon aktiiviseksi. Voit myös peruuttaa antamasi äänen valitsemalla "peruuta".

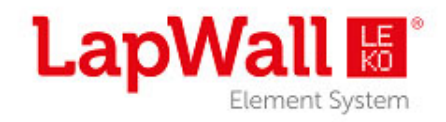

*Osakkeenomistajan käyttöohje* 

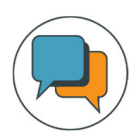

## **Kysymykset**

Etänä osallistuvat osakkeenomistajat voivat kysyä kysymyksiä yhtiöltä kokouksessa chatkeskustelutoiminnolla. Valitse valikosta Viestittely -toiminto ja kirjoita kysymyksesi Kysy kysymys kenttään. Lähetä kysymyksesi kokouksen puheenjohtajalle painamalla nuolinäppäintä.

#### **Puheenvuoron pyytäminen**

Voit halutessasi pyytää puheenvuoroa "Pyydä puheenvuoroa" –painikkeen kautta. Painike löytyy lähetysikkunan alalaidasta. Seuraa saamiasi ohjeita, jossa sinua pyydetään muun muassa varmistamaan mikrofonin toiminta. Vahvista puheenvuoropyyntösi painamalla "Lähetä pyyntö"-painiketta.

Siirryt jonoon odottamaan omaa puheenvuoroasi. Jonotusaikana kuulet kokouksen äänen, mutta et näe esitystä. Kun kuulet "piip" äänen, on vuorosi puhua.

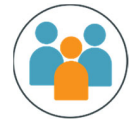

#### **Call Center**

Jos sinulla on ongelmia sisäänkirjautumisen yhteydessä, ole yhteydessä Euroclear Finlandin palvelunumeroon 020 770 6910. Tämä numero on käytössä vain online-kokousten yhteydessä.